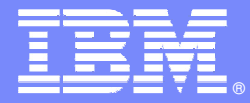

## **ISPF productivity to Rational Developer for System Z, from the eyes of a COBOL developer**

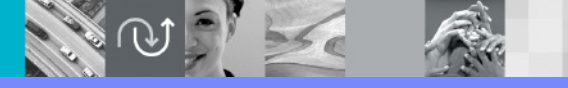

# **GREEN TO GUI**

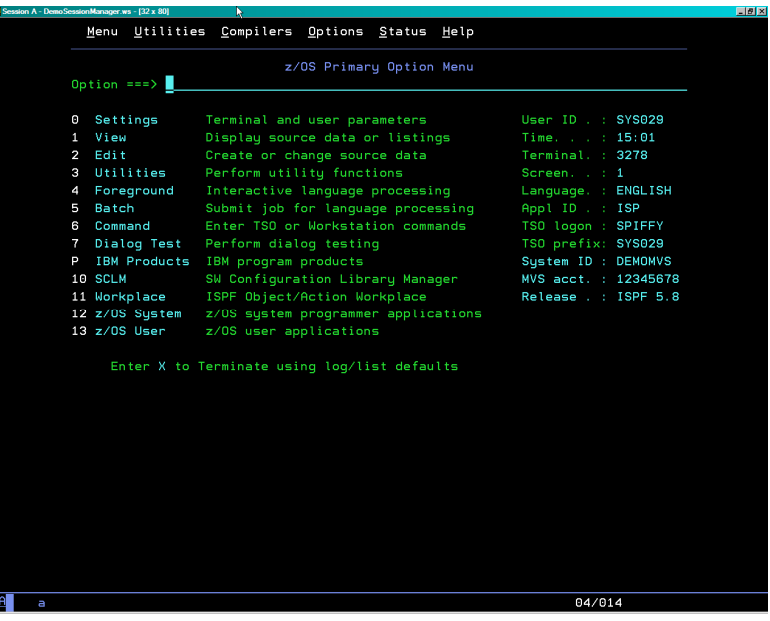

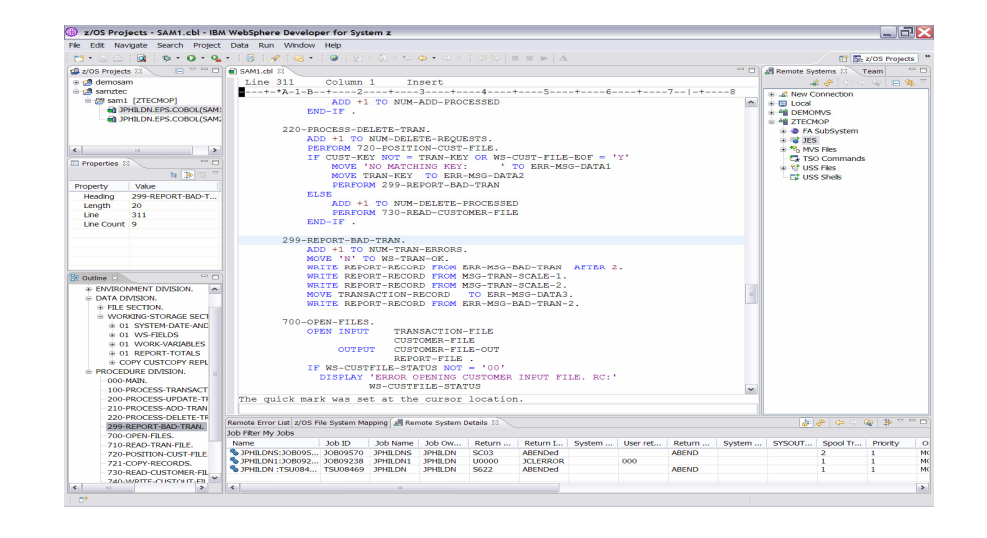

#### **ISPF TO ECLIPSE**

#### ■ ISPF

- 20 30 Years experience<br>Loss staff more work
	- п Less staff more workload – how to get faster
	- $\mathcal{C}$  New staff – how to get 20 yrs experience in 2 months
	- **Solution ISPF Productivity Tool**  $\mathcal{L}_{\mathcal{A}}$

#### $\overline{\phantom{a}}$ **Eclipse**

- Cross platform developers
	- $\mathbf{u}$ New COBOL staff quickly productive
	- $\mathcal{L}_{\mathcal{A}}$ Java staff can program COBOL
	- $\mathcal{L}_{\mathcal{A}}$  Cross develop Java, COBOL, PL1 with continuous format
	- $\mathcal{L}_{\mathcal{A}}$ **Solution RDz**

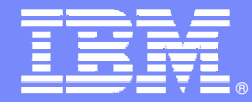

# **IBM ISPF Productivity Trage**

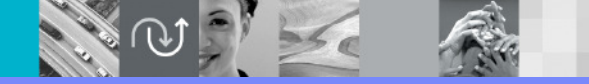

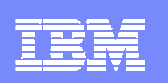

#### **IBM ISPF Productivity Tool Functional Overview**

- **Enhances ISPF Productivity** ×,
	- Consolidates commands within a single panel
	- Presents a comprehensive, object-oriented project- related<br>list of data sets list of data sets
	- Reduces Keystrokes and EXCP counts
	- $\blacktriangleright$ Provides Extensive Point & Shoot capabilities
	- ▶ Extended TSO command execution
	- Þ Automatic PDS compression and Directory Expansion
	- **Enhanced Print and Clipboard Capabilities**
	- $\blacktriangleright$ Improves ISPF navigation
	- SCLM, Librarian, Panvalet Library support
	- **Enhanced patterns for finding data**
	- ▶ Powerful Command Shortcuts NEW V5.9 !!

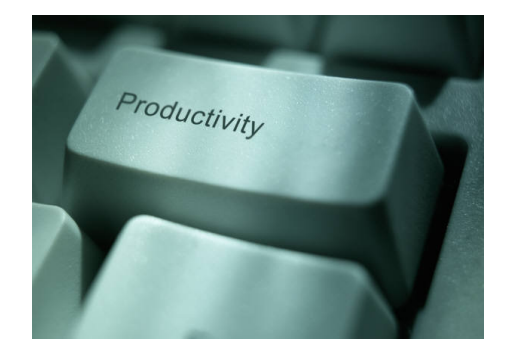

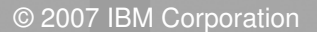

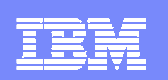

#### DSLIST ISPF 3.4

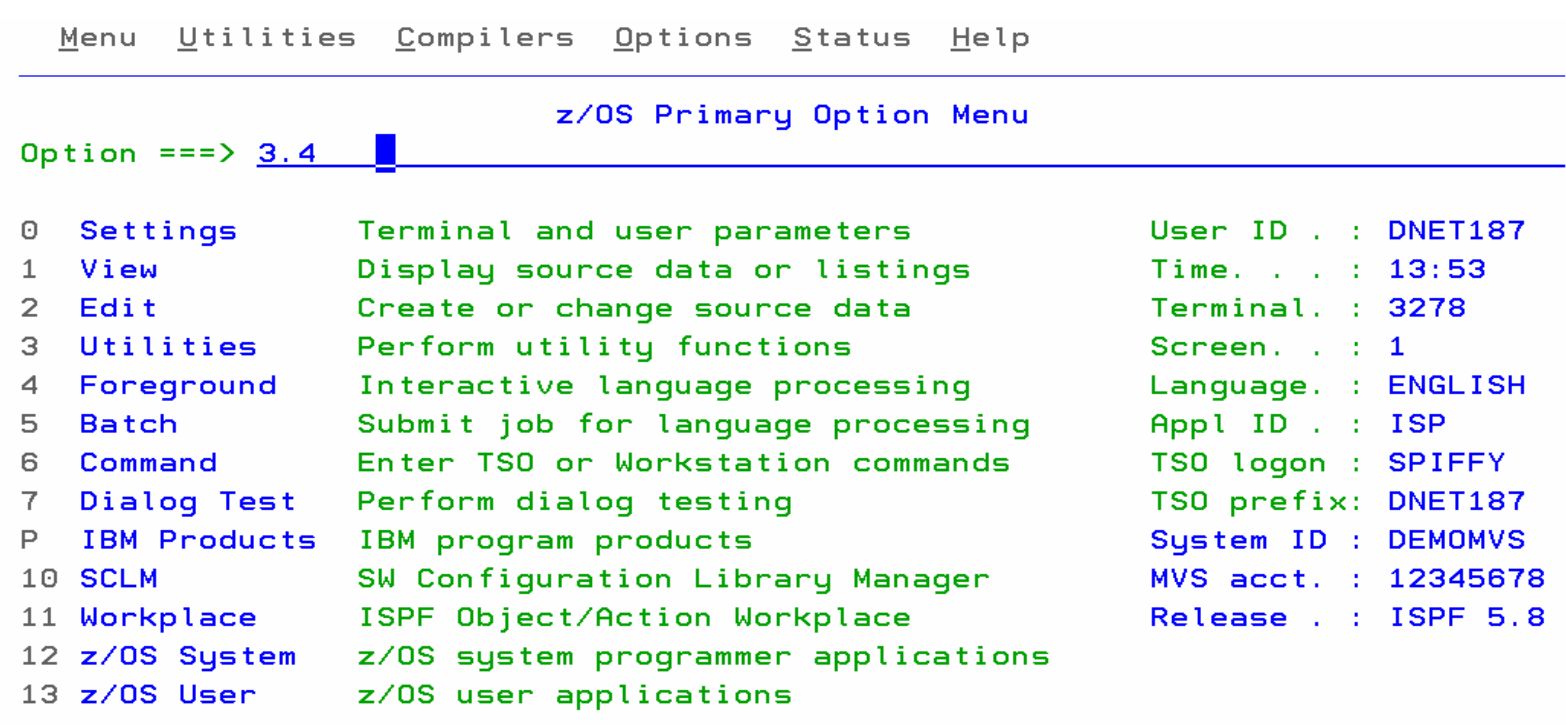

Enter X to Terminate using loads lto

IPT fits seamlessly into ISPF

Customization of functions can be controlledat the Global or User level.

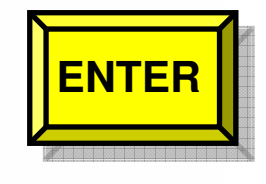

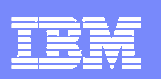

#### IPT - DS List Panel IPT Adds New Options And Functions in V5.9Data Set List Utility  $-IPT-$ Command  $==$   $=$   $=$   $=$   $>$   $=$ DS - Display dataset list P - Print data set list PV - Print VTOC information blank - Temporary Object List V Bisplay VTOC information PL - Permanent Object List GDG - Display Generation Datasets  $\overline{\text{X}}\overline{\text{V}}$  - Extended VTOC & space summary SET - Set DSLIST defaults SP - Special data set lists Enter an option or select it by placing cursor on the option code Specify parameters below:  $\swarrow$ Object List  $==$ >  $(*$  for selection list, = for PROJECT1) Dsname Level ===> DNET187.  $*$  $More? == > N$ (Leave BLANK for catalog scan, Volume serial  $==$ > volser or pattern for VTOC scan) Data set list options: Initial View === $> 3 : 1$ . Volume 2. Space 3. Attrib 4. Total Enter "/" to select option: / Confirm Data Set Delete / Additional Dataset Qualifiers / Display Catalog Name **ENTER**g displayed, enter the "/" line command for a TSO commands, CLISTs, or REXX execs are List Multiple Qualifiers List all saved Object ListList Linklist and TSO Allocations

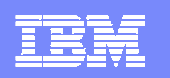

#### DSLIST in OLIST (Object List) Format

-IPT- OLIST (E) ---------- LEVEL DNET187.\* --------- "A" will display assist  $SCROLL == > PAGE$ Command  $==-\rangle$ \*TEMPORARY LIST\*

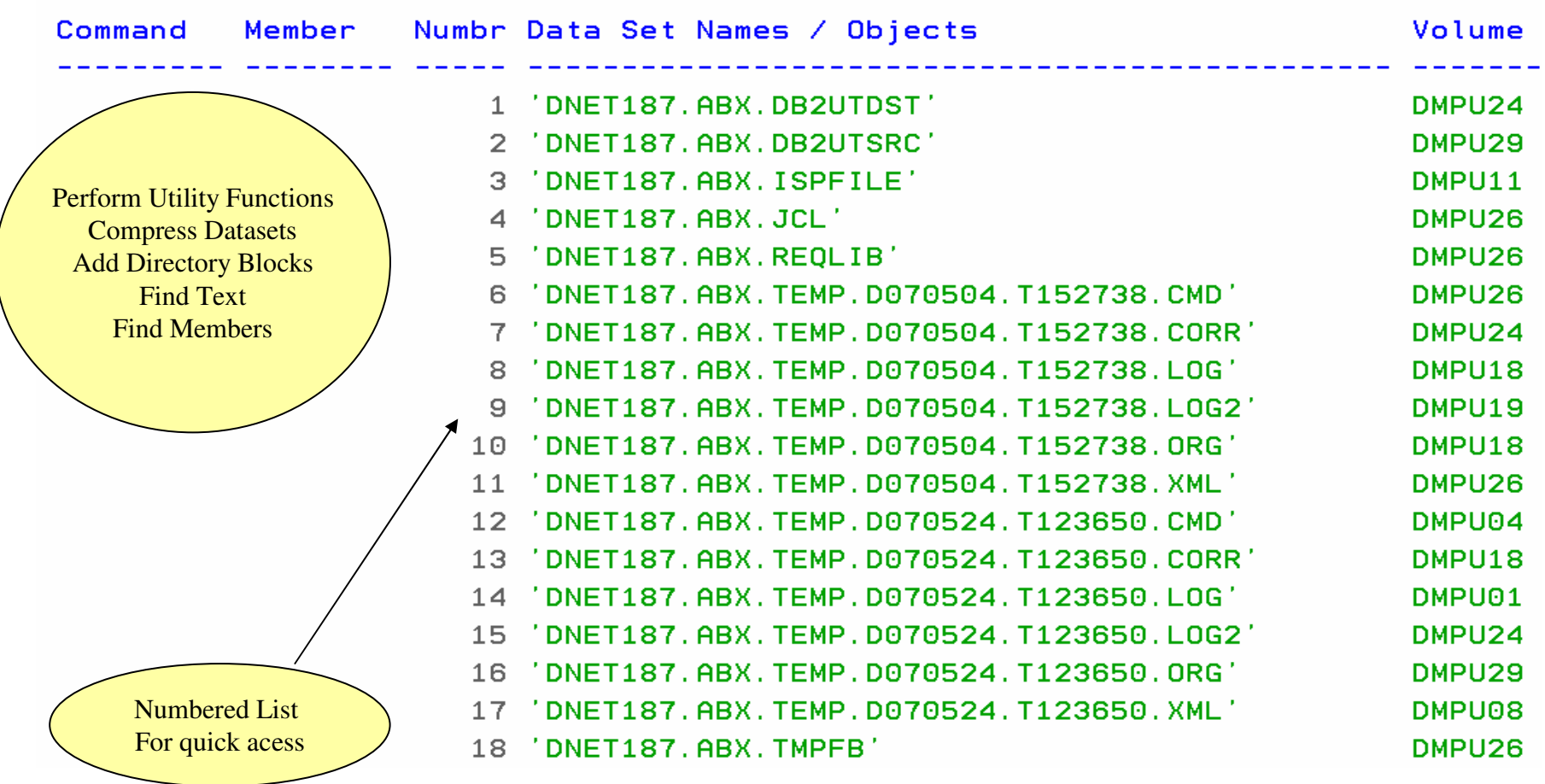

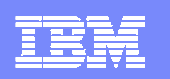

#### Select Dataset using Reference Number

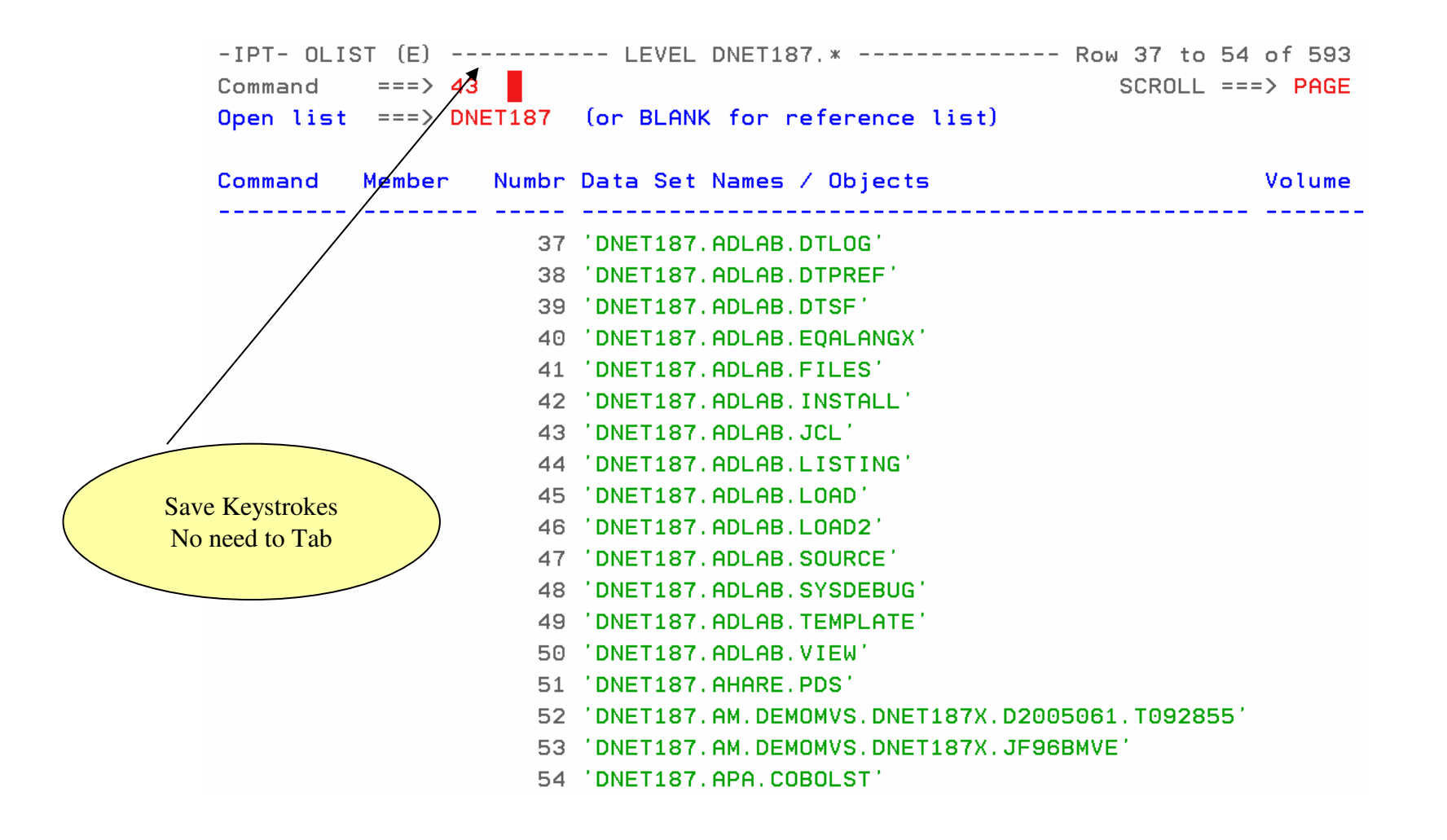

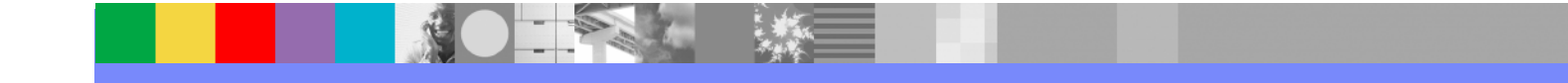

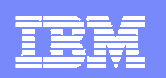

#### Edit of PDS selected

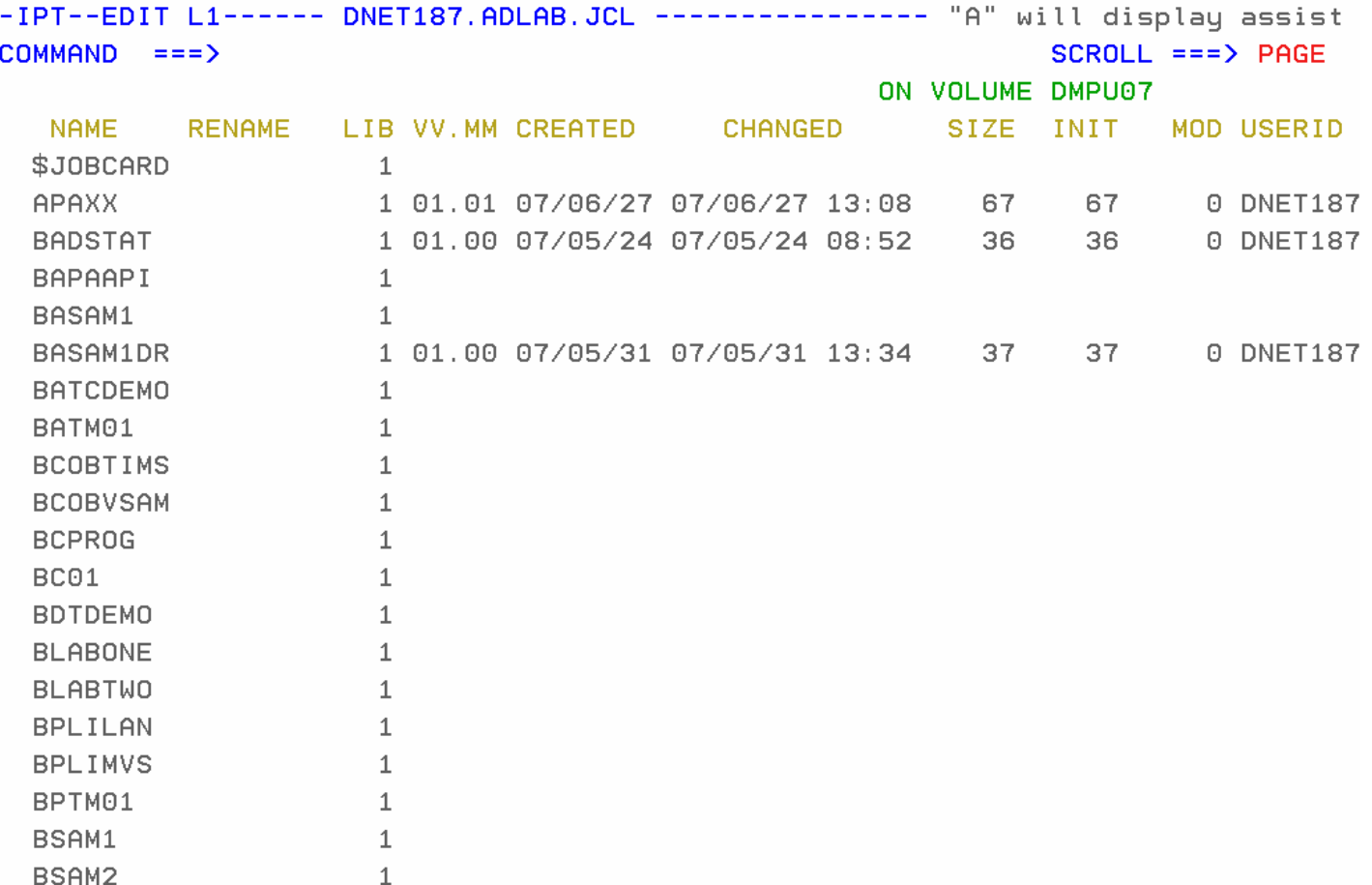

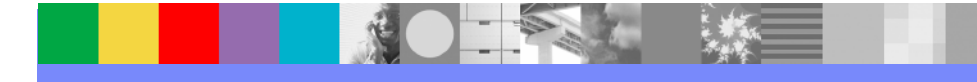

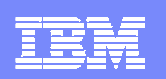

#### FindText Command (FT)

-IPT- OLIST (E) ---------- LEVEL DNET187.\* --------- "A" will display assist Command  $==$ > ft adlab. load  $SCROLL == => PAGE$ Open list ===> DNET187 (or BLANK for reference list) Command Numbr Data Set Names / Objects Member Volume 1 'DNET187.ABX.DB2UTDST' 2 'DNET187.ABX.DB2UTSRC' 3 'DNET187.ABX.ISPFILE' 4 'DNET187.ABX.JCL' 5 'DNET187.ABX.REOLIB' **Search** 6 'DNET187.ABX.TEMP.D070504.T152738.CMD' Concatenated libraries7 'DNET187.ABX.TEMP.D070504.T152738.CORR' 8 'DNET187.ABX.TEMP.D070504.T152738.LOG' 9 'DNET187.ABX.TEMP.D070504.T152738.LOG2' 10 'DNET187.ABX.TEMP.D070504.T152738.ORG' 11 'DNET187.ABX.TEMP.D070504.T152738.XML' 12 'DNET187.ABX.TEMP.D070524.T123650.CMD' 13 'DNET187.ABX.TEMP.D070524.T123650.CORR' 14 'DNET187.ABX.TEMP.D070524.T123650.LOG' 15 'DNET187.ABX.TEMP.D070524.T123650.LOG2' 16 'DNET187.ABX.TEMP.D070524.T123650.ORG' 17 'DNET187.ABX.TEMP.D070524.T123650.XML' 18 'DNET187.ABX.TMPFB'

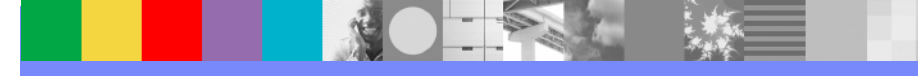

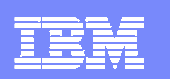

#### Searched 41 datasets to Find Selected Text

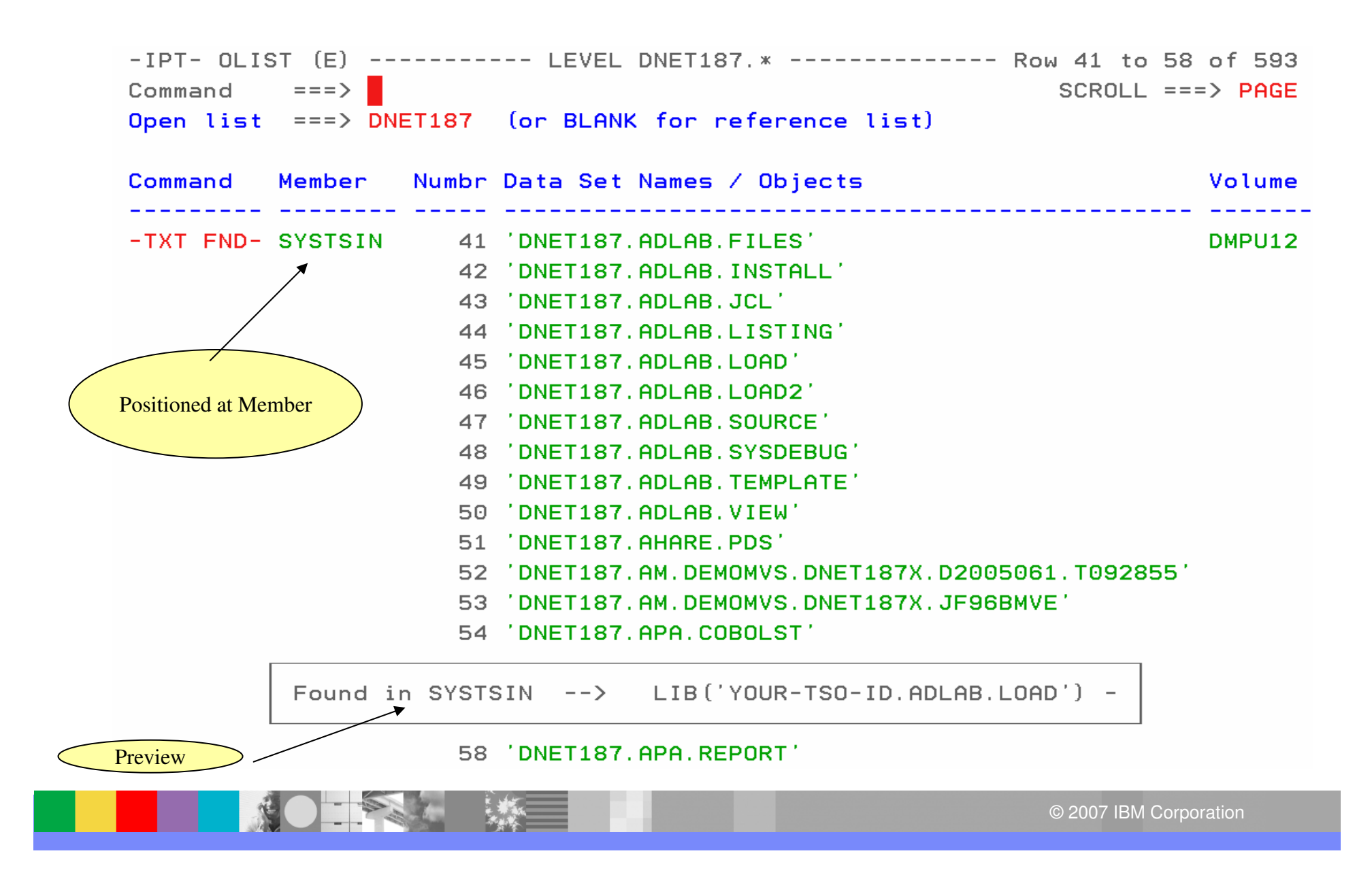

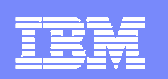

#### Member Find Command (**MEMF**)

-IPT- OLIST (E) ---------- LEVEL DNET187.\* --------- "A" will display assist Command  $==$ > memf atcdem5  $SCROLL == => PAGE$ Open list ===> DNET187 (or BLANK for reference list) Command Member Numbr Data Set Names / Objects Volume 1 'DNET187.ABX.DB2UTDST' 2 'DNET187.ABX.DB2UTSRC' 3 'DNET187.ABX.ISPFILE' 4 'DNET187.ABX.JCL' 5 'DNET187.ABX.REOLIB' 6 'DNET187.ABX.TEMP.D070504.T152738.CMD' 7 'DNET187.ABX.TEMP.D070504.T152738.CORR' 8 'DNET187.ABX.TEMP.D070504.T152738.LOG' 9 'DNET187.ABX.TEMP.D070504.T152738.LOG2' 10 'DNET187.ABX.TEMP.D070504.T152738.ORG' 11 'DNET187.ABX.TEMP.D070504.T152738.XML' 12 'DNET187.ABX.TEMP.D070524.T123650.CMD' 13 'DNET187.ABX.TEMP.D070524.T123650.CORR' 14 'DNET187.ABX.TEMP.D070524.T123650.LOG' 15 'DNET187.ABX.TEMP.D070524.T123650.LOG2' 16 'DNET187.ABX.TEMP.D070524.T123650.ORG' 17 'DNET187.ABX.TEMP.D070524.T123650.XML' 18 'DNET187.ABX.TMPFB'

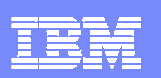

#### Results of MEMF Command

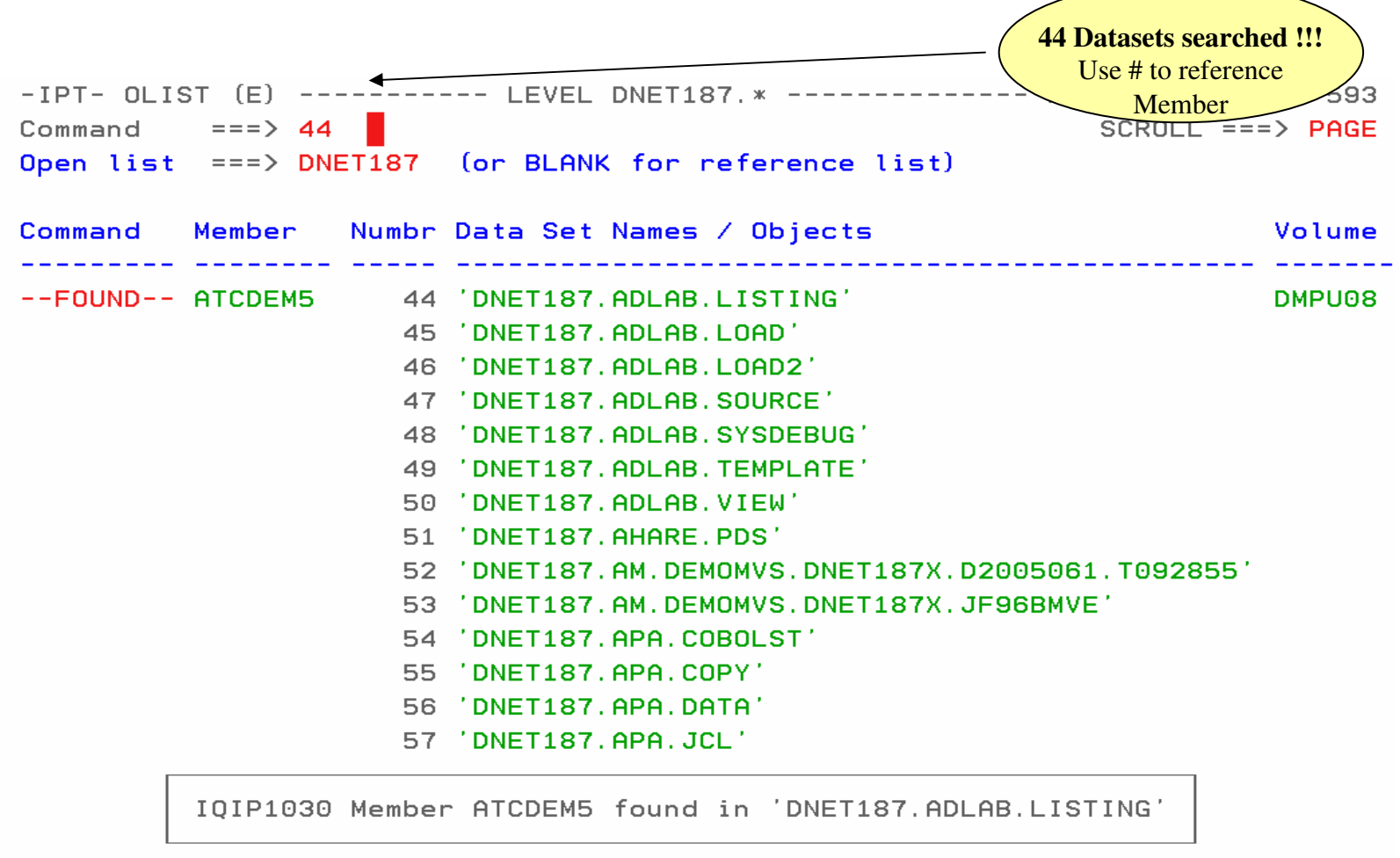

61 'DNET187.BOM.CHANGED.OLD'

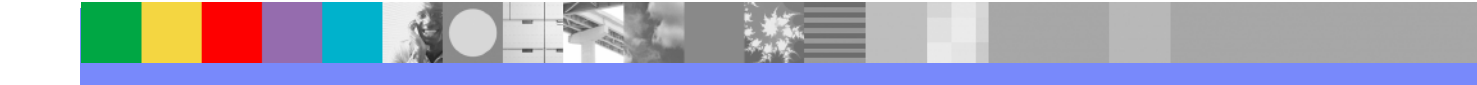

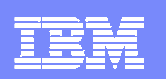

#### Browse Result of Member Find

 $-IPT - EDIT DNET187, ADLAB, LISTING (ATCDEMS) -  $01.00$$ Columns 00001 00072 Command  $==$ >  $Scroll ==$ > PAGE \*\*\*\*\*\*\*\*\*\*\*\*\*\*\*\*\*\*\*\*\*\*\*\*\*\*\*\* Top of Data \*\*\*\*\*\*\*\*\*\*\*\* ==MSG> -Warning- The UNDO command is not available until you change your edit profile using the command RECOVERY ON.  $=$  =  $MSG$ 000001 1PP 5655-G53 IBM Enterprise COBOL for z/OS 3.4.1 000002 OInvocation parameters: 000003 TEST (ALL, SYM, SEPARATE), LIST, MAP, SOURCE, XREF, LIB, DYNAM, NORENT, NOOPT, NOSS 000004 00ptions in effect: 000005 **NOADATA** 000006 ADV 000007 **OUOTE** ARITH (COMPAT) 000008 000009 **NOAWO** 000010 **BUFSIZE (4096)** 000011 **NOCICS** 000012 CODEPAGE (1140) 000013 NOCOMPILE (S) 000014 **NOCURRENCY** 000015 **DATA (31)** 000016 **NODATEPROC** 000017 **DBCS** 000018 **NODECK** 000019 **NODIAGTRUNC** 

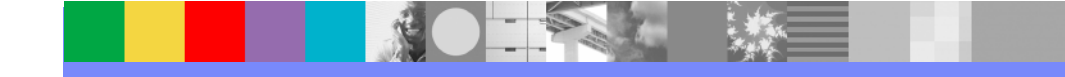

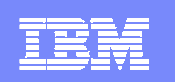

#### Clipboard Enhancements

## **Cut And Paste**

- ▶ Supports up to 200 clipboards
- ▶ Named and Numbered clipboards for easy access
- ▶ Clipboards can be saved between sessions

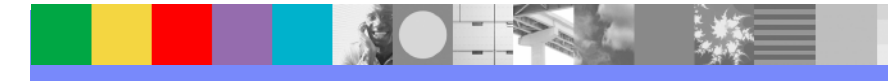

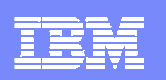

### Cut to named clipboard

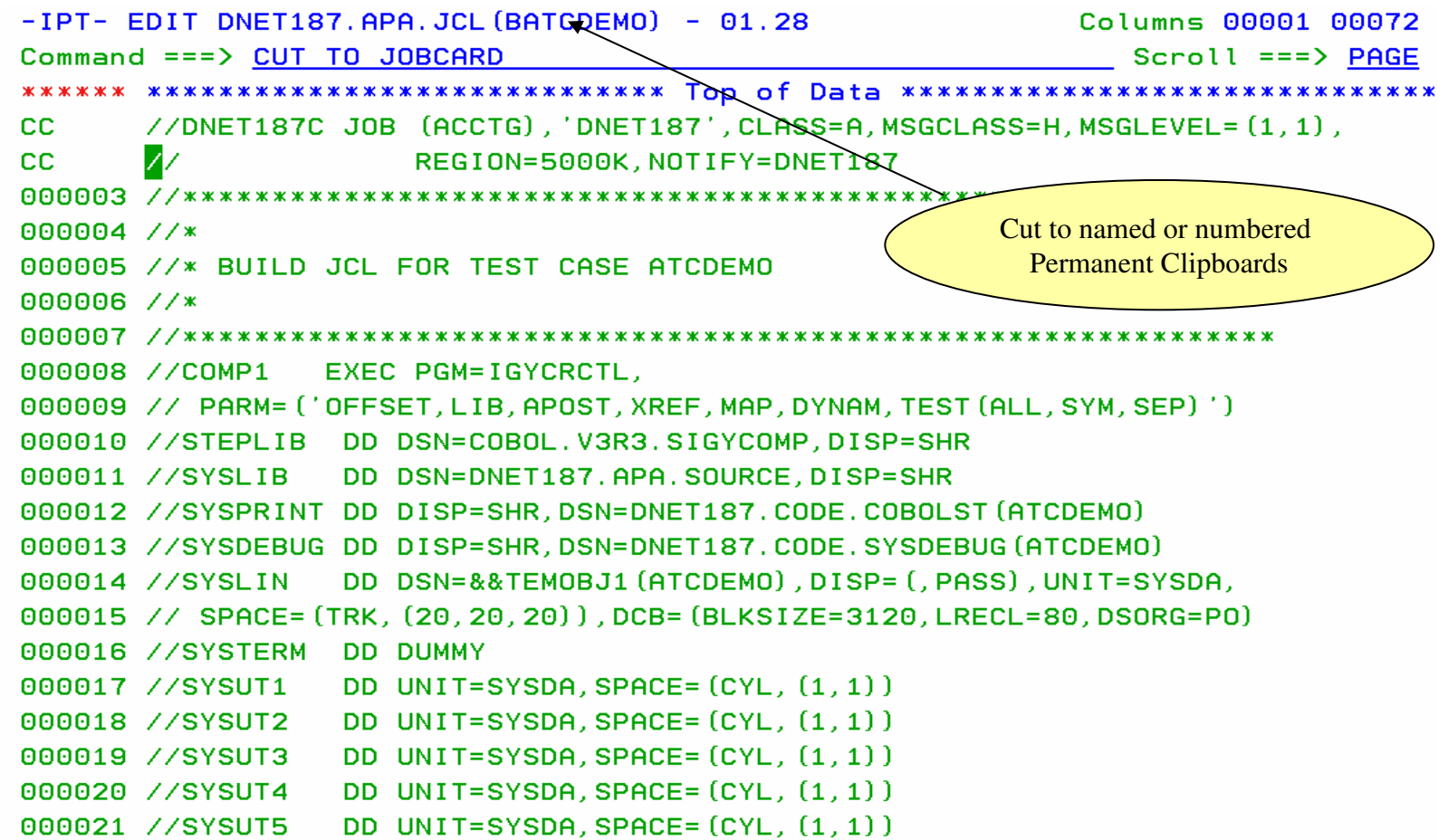

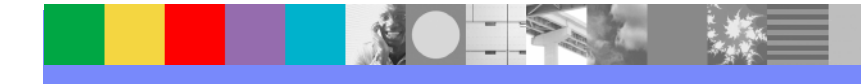

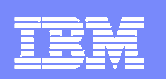

#### Clipboard Status Command

```
-IPT- EDIT DNET187.APA.JCL (BATCDEMO) - 01.28
                                                               2 to JOBCARD
Command ==> cut sta
                                                           Scroll ==> PAGE
000001 //DNET187C JOB (ACCTG), 'DNET187', CLASS=A, MSGCLASS=H, MSGLEVEL= (1,1),
000002 //
                     REGION=5000K, NOTIFY=DNET187
View all available000004 //*

saved Clipboards 000005 //* BUILD JCL FOR TEST CASE ATCDEMO
000006 //*
000008 //COMP1
                EXEC PGM=IGYCRCTL.
000009 // PARM= ('OFFSET, LIB, APOST, XREF, MAP, DYNAM, TEST (ALL, SYM, SEP)')
000010 //STEPLIB        DD        DSN=COBOL. V3R3. SIGYCOMP, DISP=SHR
000011 //SYSLIB
                 DD DSN=DNET187.APA.SOURCE, DISP=SHR
000012 //SYSPRINT DD DISP=SHR, DSN=DNET187. CODE. COBOLST (ATCDEMO)
000013 //SYSDEBUG DD DISP=SHR, DSN=DNET187. CODE. SYSDEBUG (ATCDEMO)
000014 //SYSLIN
                 DD DSN=&&TEMOBJ1 (ATCDEMO), DISP= (, PASS), UNIT=SYSDA,
000015 // SPACE= (TRK, (20, 20, 20)), DCB= (BLKSIZE=3120, LRECL=80, DSORG=P0)
000016 //SYSTERM
                 DD DUMMY
                 DD UNIT=SYSDA, SPACE= (CYL, (1, 1))
000017 //SYSUT1
000018 //SYSUT2
                 DD UNIT=SYSDA, SPACE= (CYL, (1, 1))
000019 //SYSUT3
                 DD UNIT=SYSDA, SPACE= (CYL, (1, 1))
000020 //SYSUT4
                 DD UNIT=SYSDA, SPACE= (CYL, (1, 1))
000021 //SYSUT5
                 DD UNIT=SYSDA, SPACE= (CYL, (1, 1))
```
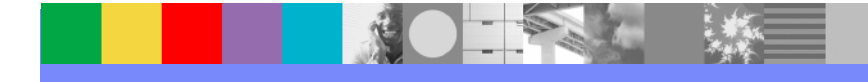

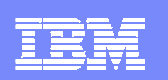

#### Clipboard Status Results

```
-IPT----------------------    ACTIVE CLIPBOARDS    -------------------------
Command == >Scroll == > CSRCommand line clipboard selection: 0 to 99 or name
Line commands: B browse C copy E edit P print S select V view
               DEL delete REN rename RES restore SAV save
Press ENTER to process or F3 to cancel.
  5 active clipboards out of 200
Persistent clipboard repository DNET187. ISPF. IPITBLIB
Persistent clipboards marked by *
    Clip-board Records Size First line of text in clipboard
Cmd*.. DEBUG 1 \t 80 \t 77 PARM='/TEST(,,,TCPIP&192.168.1.1%8001:)',<br>*.. FM                 7     80 //FILEMGR  EXEC PGM=FMNMAIN
*.. IEBCOPY 13 80 //IEBCOPY EXEC PGM=IEBCOPY, REGION=8M, PARM='CMWA=50
... JOBCARD 2 133 //DNET187C JOB (ACCTG), 'DNET187', CLASS=A, MSGCLASS=H
\ast. SET
                  2 80 // SET COBOLLIB='COBOL.V3R4.SIGYCOMP'
                                                                             COBOL
             Save Frequently used JCL and DD statements andSource code© 2007 IBM Corporation
```
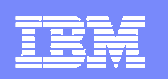

#### Paste From Named Clipboard

```
-IPT- EDIT DNET187.APA.JCL (NEWJOB) - 01.01
                                                         Columns 00001 00072
Command ==> paste from iobcard
                                                           Scroll ==> PAGE
                           ******** Top of Data *******
      h.
000002 //*
000003 //* BUILD JCL FOR TEST CASE ATCDEMO
000004 //*
000006 //COMP1
                EXEC PGM=IGYCRCTL.
000007 // PARM= ('OFFSET, LIB, APOST, XREF, MAP, DYNAM, TEST (ALL, SYM, SEP)')
000008 //STEPLIB        DD        DSN=COBOL.V3R3.SIGYCOMP,DISP=SHR
000009 //SYSLIB
                 DD DSN=DNET187.APA.SOURCE, DISP=SHR
000010 //SYSPRINT DD DISP=SHR, DSN=DNET187. CODE. COBOLST (ATCDEMO)
000011 //SYSDEBUG DD DISP=SHR, DSN=DNET187. CODE. SYSDEBUG (ATCDEMO)
000012 //SYSLIN
                 DD DSN=&&TEMOBJ1 (ATCDEMO), DISP= (, PASS), UNIT=SYSDA,
000013 // SPACE= (TRK, (20, 20, 20)), DCB= (BLKSIZE=3120, LRECL=80, DSORG=P0)
000014 //SYSTERM DD DUMMY
000015 //SYSUT1
                 DD UNIT=SYSDA, SPACE= (CYL, (1, 1))
000016 //SYSUT2
                 DD UNIT=SYSDA, SPACE= (CYL, (1, 1))
                 DD UNIT=SYSDA, SPACE= (CYL, (1, 1))
000017 //SYSUT3
                 DD UNIT=SYSDA, SPACE= (CYL, (1, 1))
000018 //SYSUT4
000019 //SYSUT5
                 DD UNIT=SYSDA, SPACE= (CYL, (1, 1))
000020 //SYSUT6
                 DD UNIT=SYSDA, SPACE= (CYL, (1, 1))
000021 //SYSUT7
                 DD UNIT=SYSDA, SPACE= (CYL, (1, 1))
```
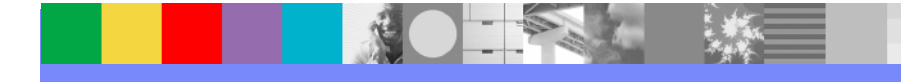

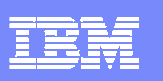

#### Jobcard added

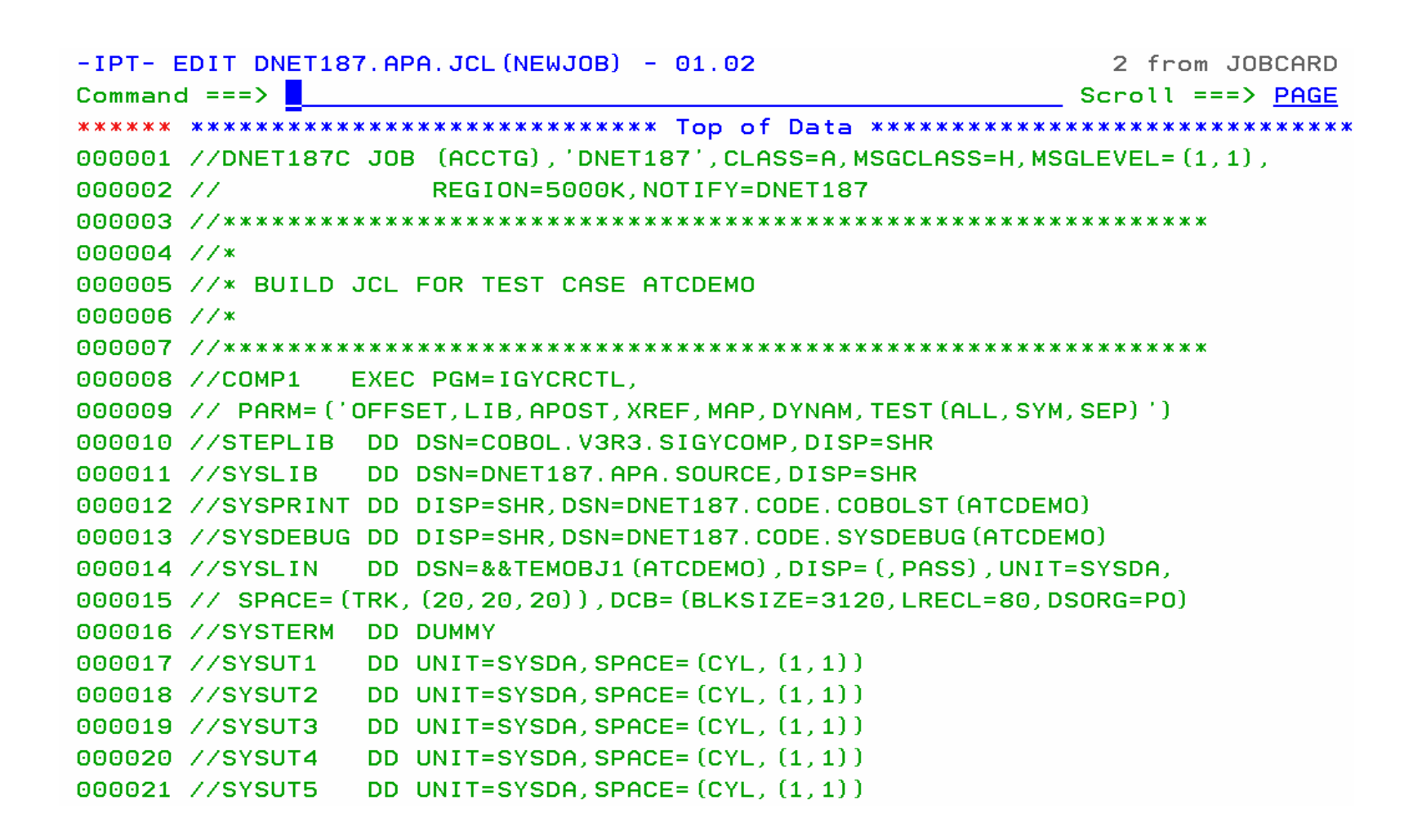

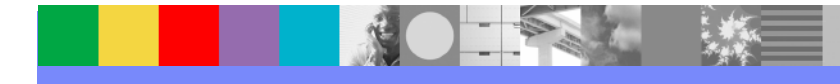

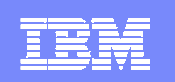

#### Point and Shoot

#### **Active from Member Selection List, Object List**

- ▶ Sort on column headings (MSL)
- ▶ Sort Titles in Object List
- $\mathcal{L}_{\mathcal{A}}$  **Edit, Browse or View Datasets from SDSF, File Manager, Fault Analyzer (Any ISPF application)**
	- ▶ Point and Shoot Dataset in JCL or Output Listings
	- ▶ Point and Shoot Member names in source or JCL

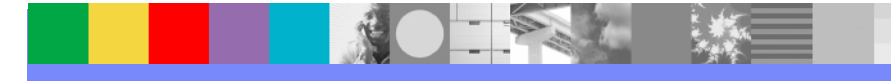

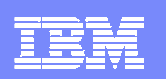

#### Point and Shoot Dataset NameEnter Browse ,Edit or View or Set a PF KeyDisplay Filter View Print Options Help SDSF OUTPUT DISPLAY FM0095B JOB01703 DSID 3 LINE 39 COLUMNS 02-81 COMMAND INPUT  $==$ > br  $SCROLL == => PAGE$ XX\* For more information refer to the File Manager Customization XX\* Guide.  $XX*$ 3 XXFMN3CICB PROC PROF= **EMOLLOC EXEC PGM=IKJEFT01, DYNAMNBR=100 Keystrokes to perform this function in In ISPF without IPT.YSOUT=\*** IN DD \* **UMMY** 1) Highlight the Dataset M=IKJEFT01,DYNAMNBR=100 2) Edit DISP=SHR, DSN=FILEMGR. V7R1. SFMNMOD1 3) CopyDISP=SHR, DSN=FILEMGR. V7R1. SIPVMOD1 DISP=SHR, DSN=FILEMGR. V7R1. SFMNPENU  $4) = 1$ DISP=SHR, DSN=FILEMGR. V7R1. SIPVPENU 5) Position CursorDISP=SHR, DSN=FILEMGR. V7R1. SFMNMENU DISP=SHR, DSN=FILEMGR. V7R1. SIPVMENU 6) Edit DISP=SHR, DSN=FILEMGR. V7R1. SFMNSLIB 7) PasteDISP=SHR, DSN=&PROF 8) \* Add quotes if required9) Enter© 2007 IBM Corporation

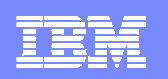

#### Browse Of Dataset Selected

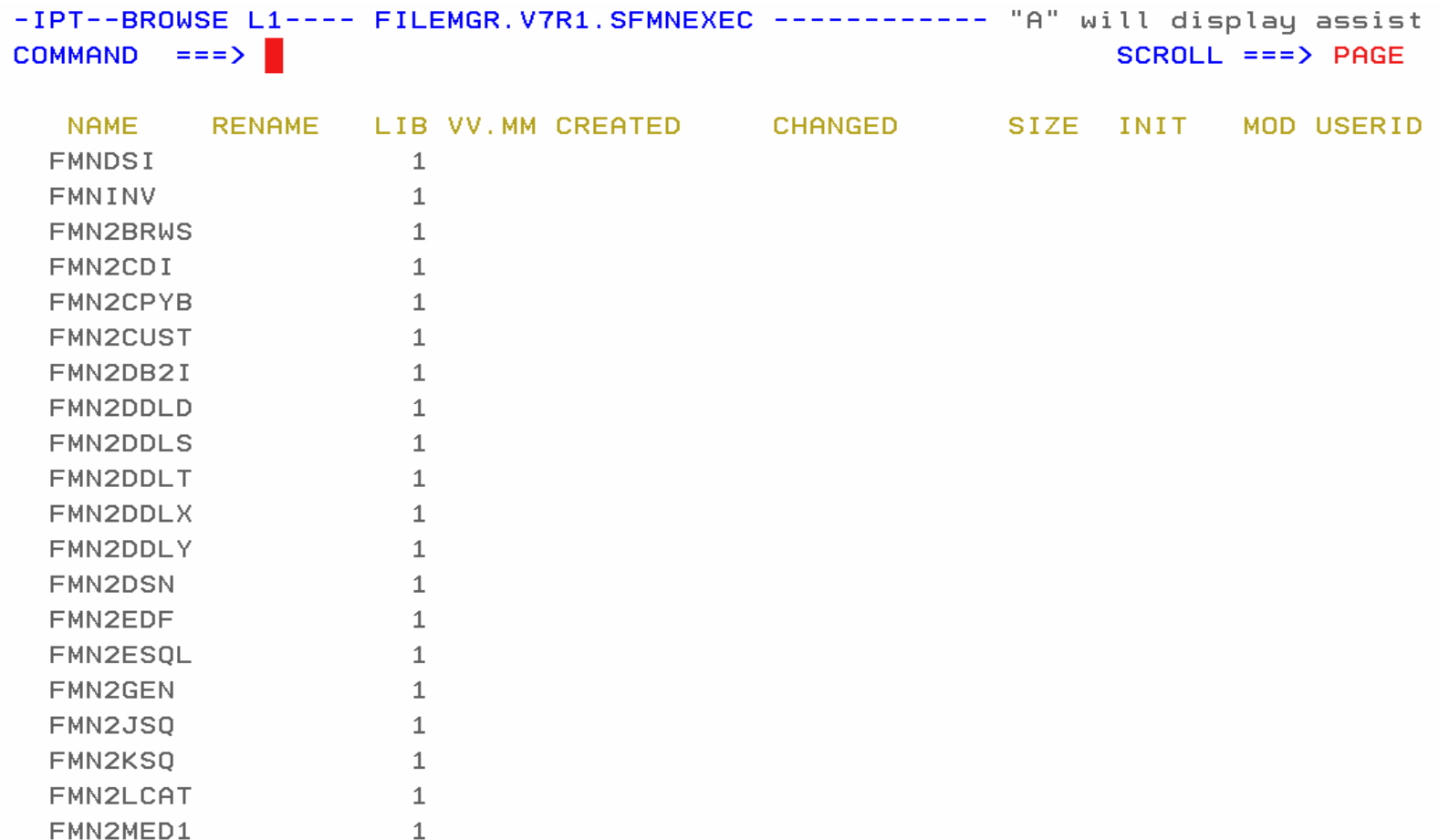

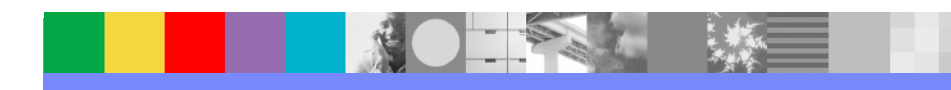

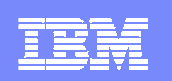

#### Enhanced TSO Commands

- **Supports 999 entries**
- Maintains a History and Permanent Command List
- Save permanent list of most frequently used commands for repeat operations
	- Execute TSO commands from any panel by a reference number

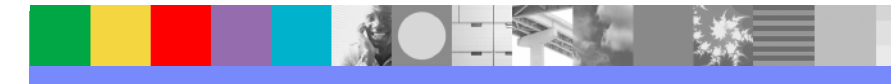

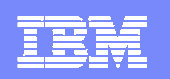

#### Add Directory Blocks to PDS

L

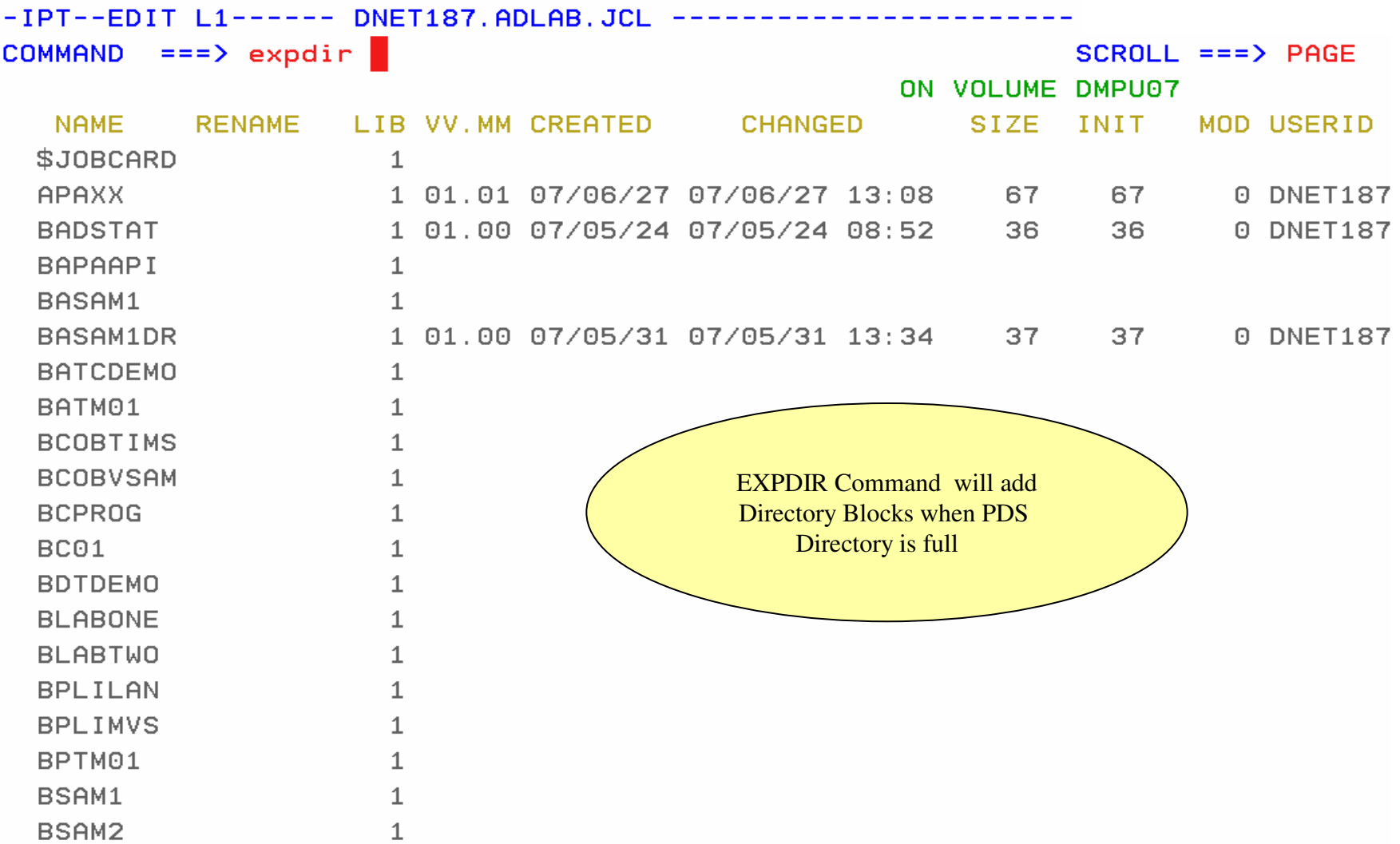

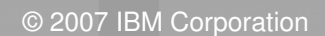

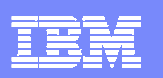

#### Library Expanded

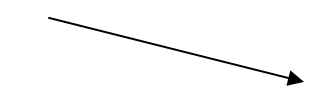

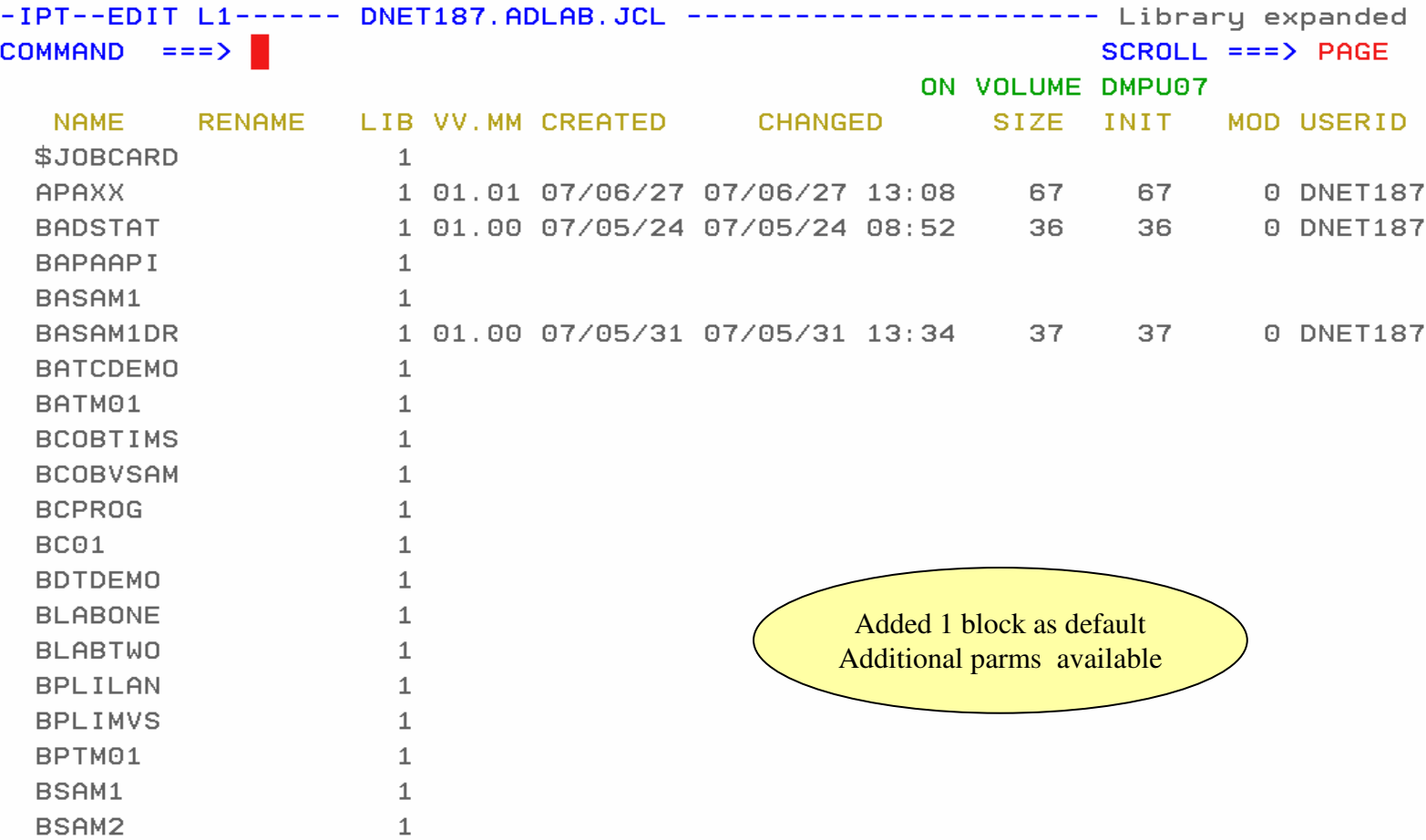

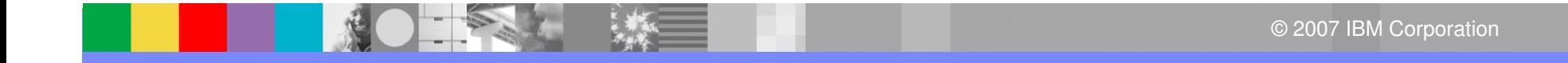

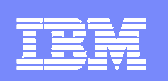

#### Library Compression

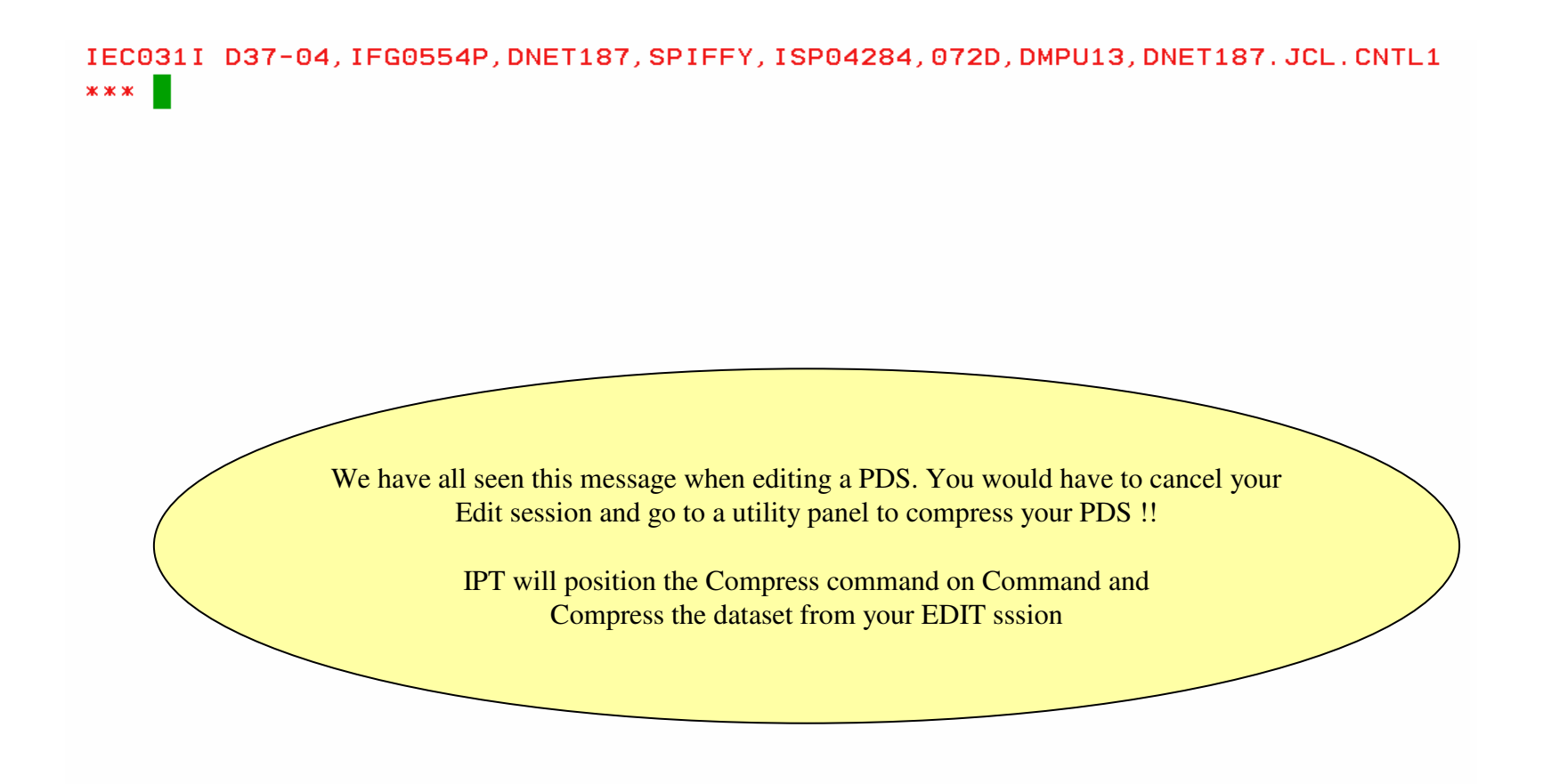

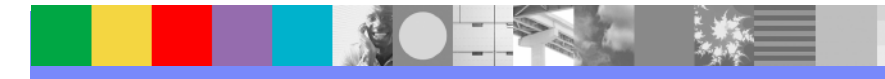

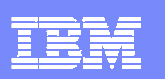

#### Compress Command added by IPT

```
- IPT- EDIT DNET187. JCL. CNTL1 (TEST) - 01.01
                                                       Columns 00001 00072
Commoned == =&gt; <b>COMPRES</b>Scroll ==> PAGE
        ***************************** Top of Data *************
==MSG> -Warning- The UNDO command is not available until you change
= = MSG>your edit profile using the command RECOVERY ON.
C99999 //DNET187X JOB (ZACK, 81038), 'JOB INFORMATION',
000002 //
                CLASS=A, MSGCLASS=H, MSGLEVEL= (1, 1),
000003 //
                NOTIFY=&SYSUID
000005 //STEP1 EXEC PGM=TRADERB, PARM='/TEST(, INSPIN,,)'
000006 //SYSPRINT DD DISP=0LD,
000007 //STEPLIB DD
                    DISP=SHR.
              DSNAME=DNET047.DEMOS.PDPAK.LOAD
000008 //
000009 //SYSPRINT DD SYSOUT=*
000010 //SYSPRINT DD SYSOUT=*
000011 //COMPFILE DD DISP=SHR, DSN=DNET047. DEMOS. PDPAK. COMPFILE
000012 //CUSTFILE DD DISP=SHR, DSN=DNET047. DEMOS. PDPAK. COMPFILE
000013 //TRANSACT DD DISP=SHR, DSN=DNET047. DEMOS. PDPAK. COMPFILE
000015 //REPOUT DD SYSOUT=*
00001
00001
       ABEND 0D37: Press ENTER to compress (Jump function disabled).
00001
000019 //TRANREP DD SYSOUT=*
```
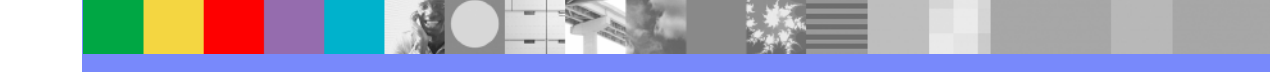

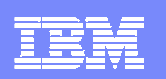

#### Library Compress

 $-$  IPT- EDIT DNET187. JCL. CNTL1 (TEST) - 01.01 Library compressed  $Commoned == => \blacksquare$ Scroll  $\neq =$  PAGE \*\*\*\*\*\*\*\*\*\*\* Top of Data \*\*\*\*\*\*\*\*\* ==MSG> -Warning- The UNDO command is not available until you change  $=$  =  $MSG$ your edit profile using the command RECOVERY ON. 000001 //DNET187X JOB (ZACK, 81038), 'JOB INFORMATION', 000002 // CLASS=A, MSGCLASS=H, MSGLEVEL= (1, 1), 000003 // NOTIFY=&SYSUID \*\*\*\*\*\*\*\*\*\*\*\*\*\*\*\*\*\*\*\* 000005 //STEP1 EXEC PGM=TRADERB, PARM='/TEST(, INSPIN 000006 //SYSPRINT DD DISP=OLD, **Library Compressed** 000007 //STEPLIB DD DISP=SHR. **Continue your Edit Session !!!** DSNAME=DNET047.DEMOS.PDPAK.L  $000008$  // 000009 //SYSPRINT DD SYSOUT=\* 000010 //SYSPRINT DD SYSOUT=\* 000011 //COMPFILE DD DISP=SHR, DSN=DNET047. DEMOS. PDPAK. COMPFILE 000012 //CUSTFILE DD DISP=SHR, DSN=DNET047. DEMOS. PDPAK. COMPFILE 000013 //TRANSACT DD DISP=SHR, DSN=DNET047. DEMOS. PDPAK. COMPFILE 000015 //REPOUT DD SYSOUT=\* 000016 //TRANREP DD SYSOUT=\* 000017 //TRANREP DD SYSOUT=\* 000018 //TRANREP DD SYSOUT=\* 000019 //TRANREP DD SYSOUT=\*

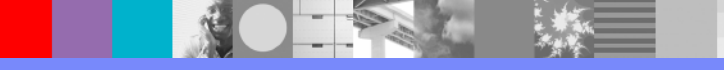

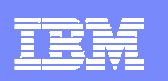

### Shortcut Example ( OLH ) History List

一家

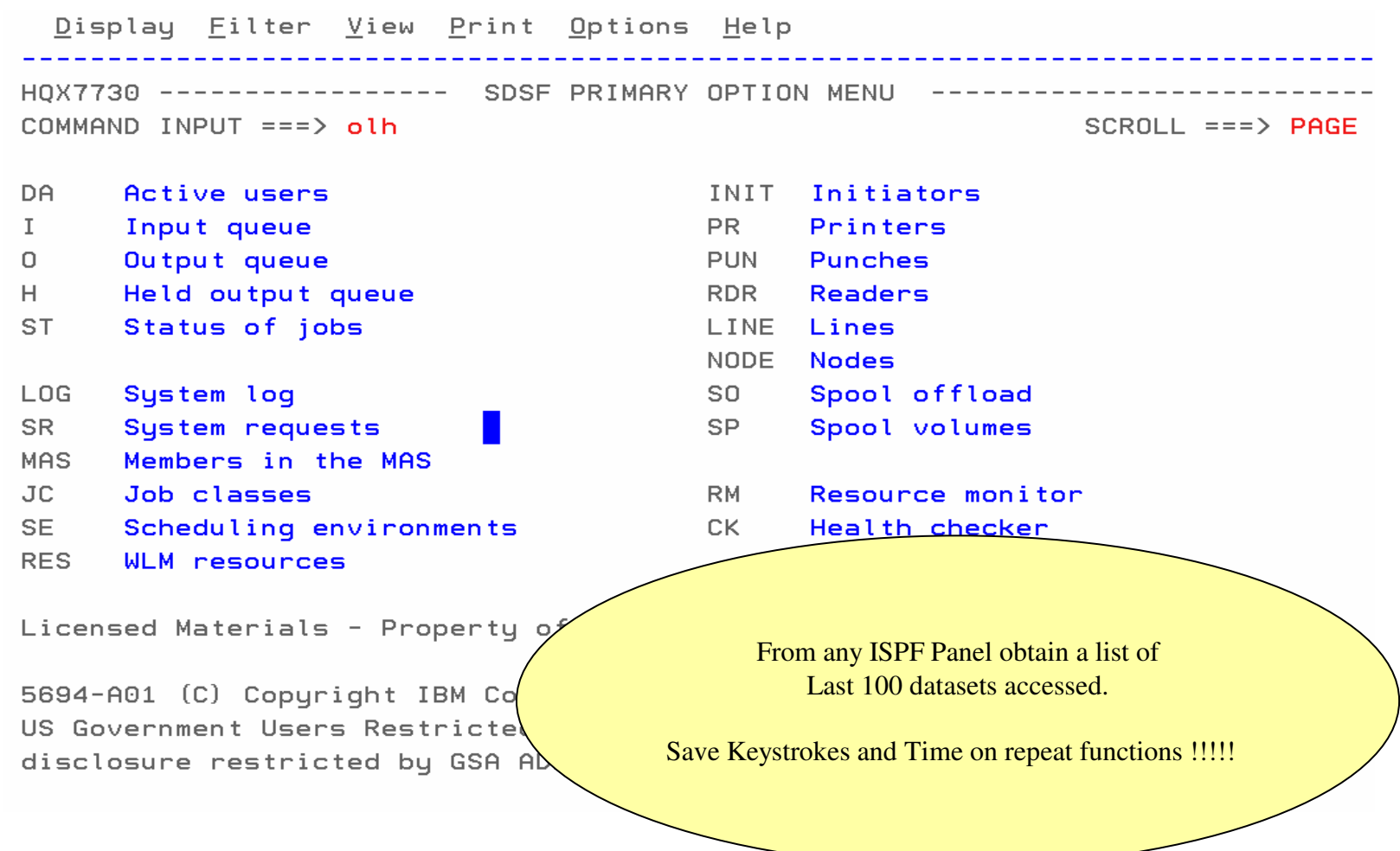

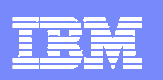

### History List

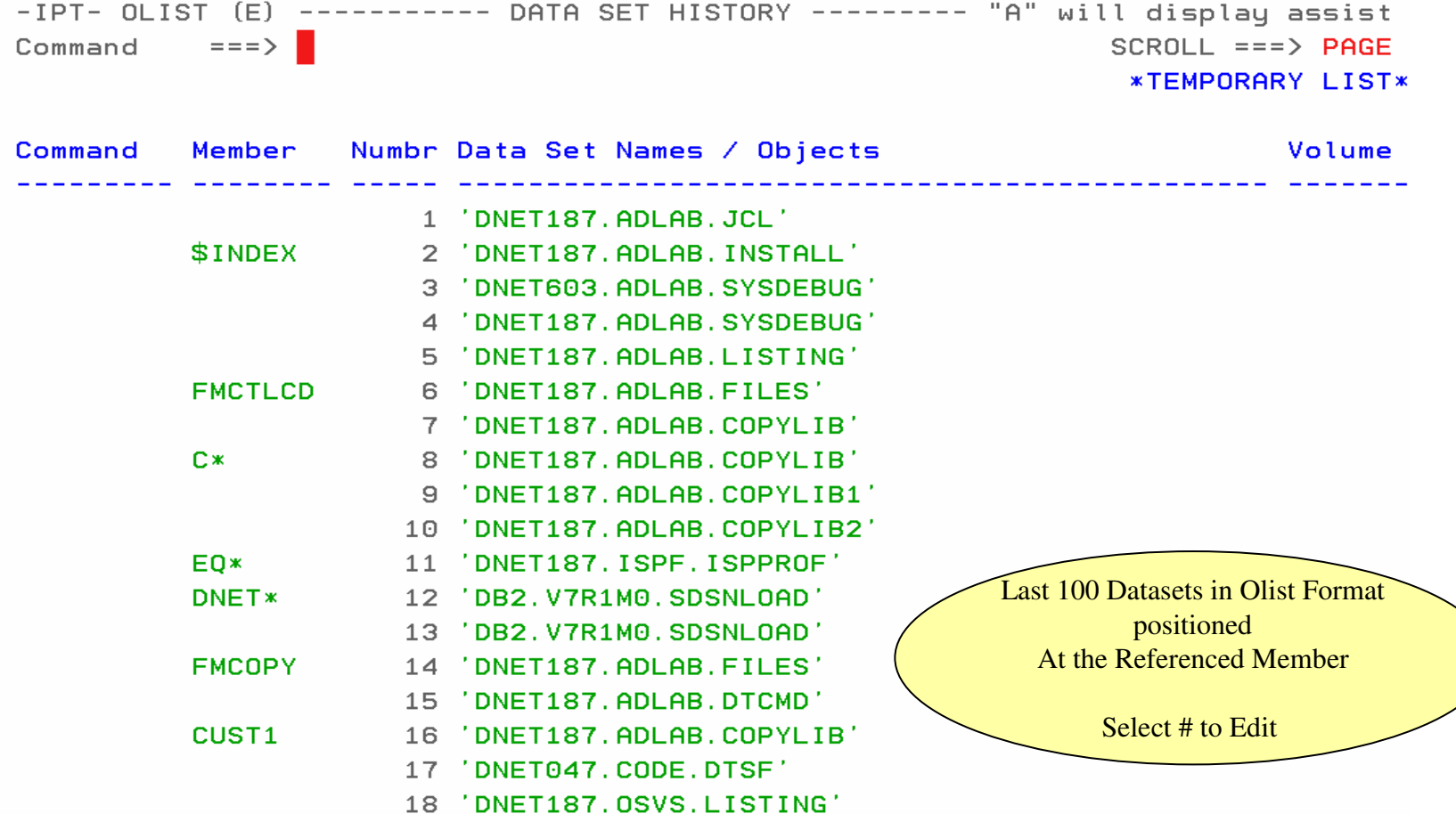

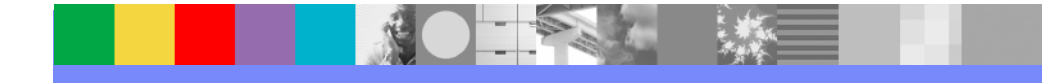

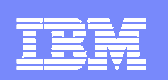

### Summary ISPF Productivity !!!!!

- $\mathbb{R}^n$  Enhanced action bar, pop-up windows, new functions, and point-and-shoot.
- $\mathcal{L}_{\mathcal{A}}$ Integrates seamlessly with ISPF
- $\mathbf{r}$  Shortcuts and additional commands reduce the need to navigate to utility panels and invoke them separately
- $\mathcal{L}_{\mathcal{A}}$ Enhances TSO/ISPF Functions
- $\mathcal{L}_{\mathcal{A}}$  Access frequently used datasets using OLIST to reduce panel navigation and keystrokes
- $\mathcal{C}$  Improves overall performance of ISPF: reduces CPU usage, EXCP counts, and improves response time. Browsing, editing, copying, displaying lists, and finding Data is significantly faster

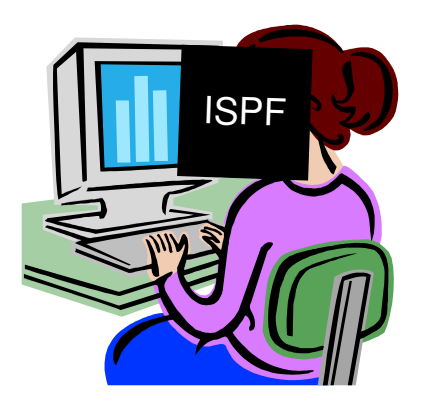

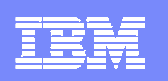

## Evolution of development environment

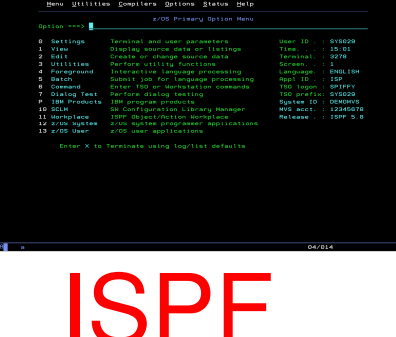

- $\overline{\phantom{a}}$  A flexible and customizable development environment can make your mainframe programmers more efficient
	- ▶ Language specific colorization with dynamic syntax checking
	- ▶ Language prompting
	- All needed tools available in one screen rather than SPLIT screen and screen STACKing
	- Drag and drop copies
	- ▶ Easy to move data from one LPAR to another
- $\mathcal{L}_{\mathcal{A}}$ Familiar GUI User interface for those not exposed to ISPF
- $\overline{\phantom{a}}$ Automation of JCL creation
- I. Integration with Traditional "PD" Tools, ie. Debug Tool Utilities and Advanced Functions, IBM Fault Analyzer and IBM File Manager

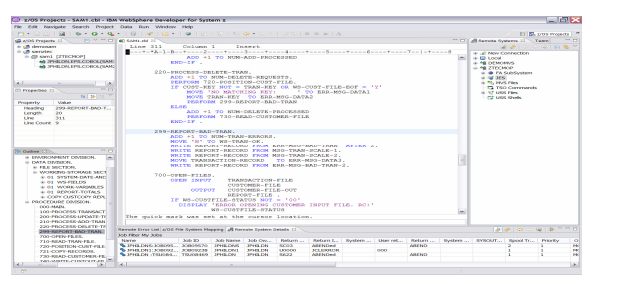

RDz

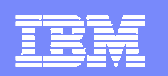

#### Productivity via Integration with RDz

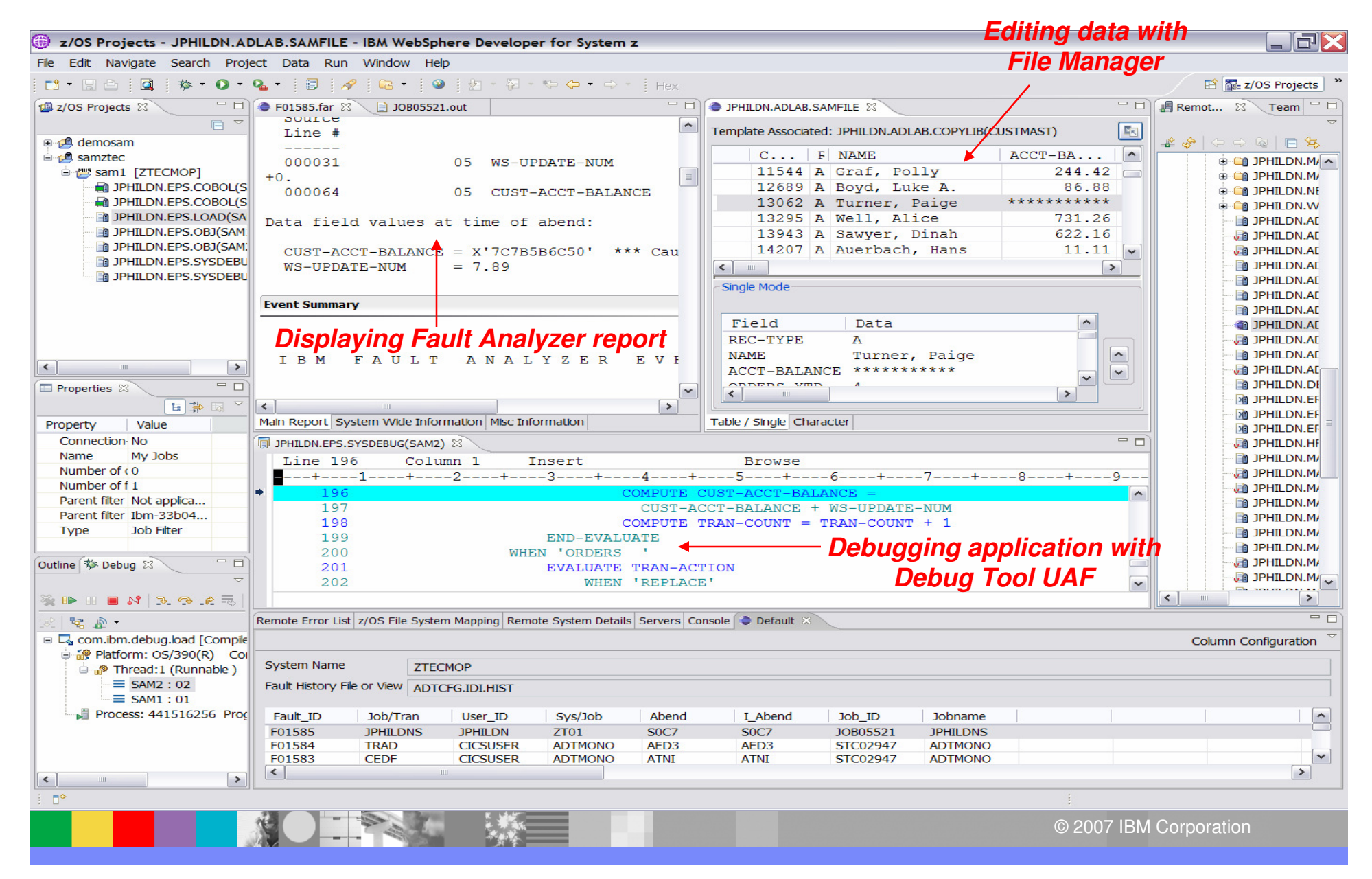

- **Productivity for current developers**
- **Attracting new people to the Z platform**
- $\mathcal{L}_{\mathcal{A}}$  Continue to move the platform forward to make it the only tool needed for development
- **Modernization & SOA**

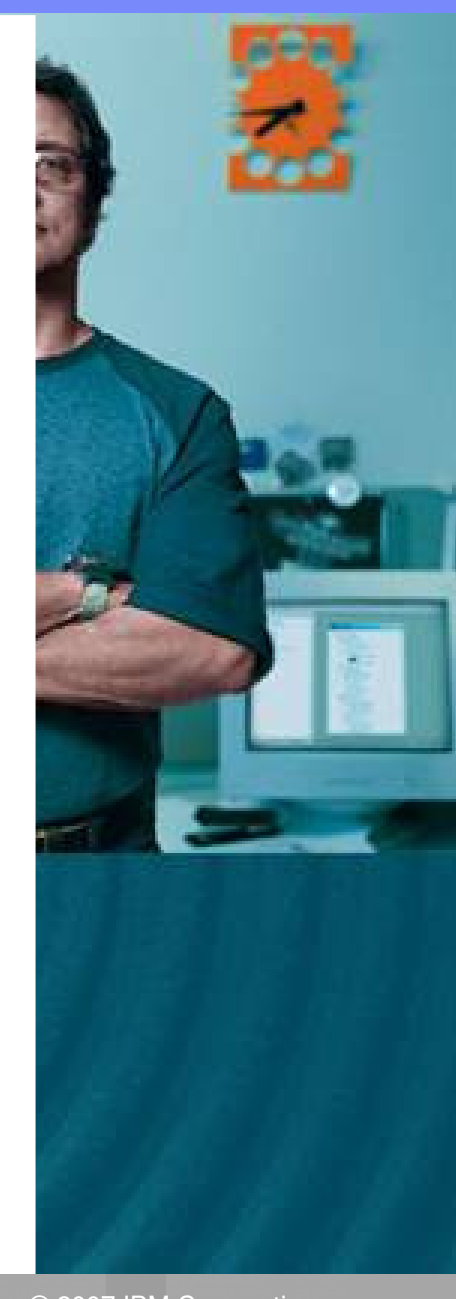

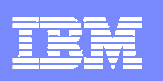

#### Developer Pains

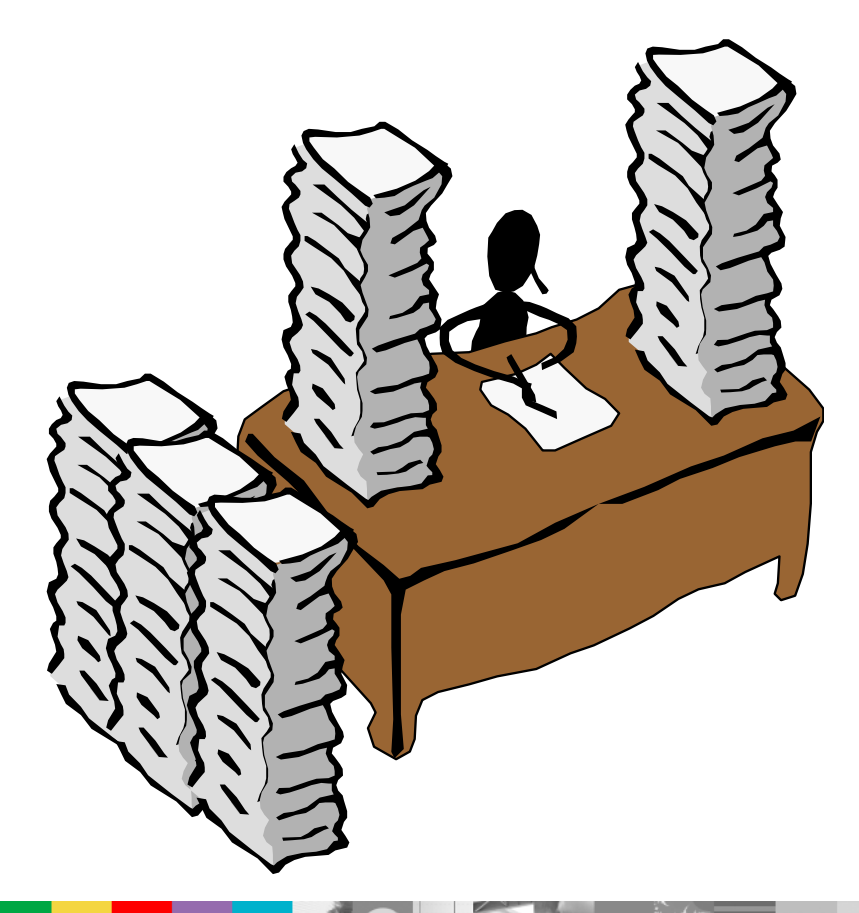

- **Productivity** 
	- ▶ Identify Create/Locate files needed for change
	- **Making consistent changes**
	- **Creating deliverables under deadlines**
	- **Testing and verifying quality**
	- Managing problems, failures and time
- $\mathcal{L}_{\mathcal{A}}$ **Quality** 
	- ▶ Reliable deliverables
	- Easily verify error and informational message
	- ▶ Well structured skeletons
- $\mathcal{L}_{\mathcal{A}}$ Quickly adapting to change

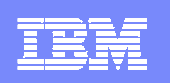

#### Development Manager Pains

- $\mathcal{C}^{\mathcal{A}}$ Prompt and Quality deliverables (see Developers Needs)
- $\overline{\phantom{a}}$ Reducing the need for training on multiple and/or different tools

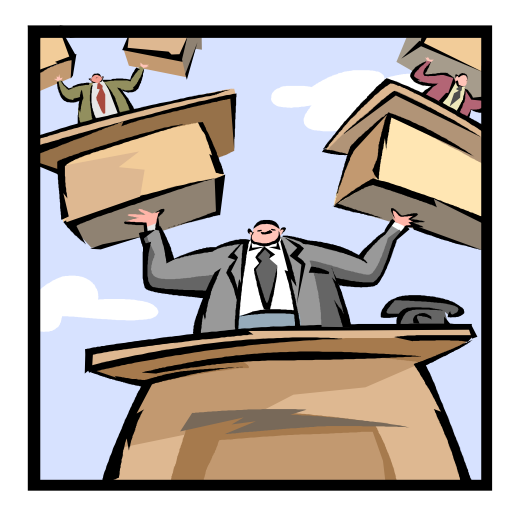

- $\overline{\phantom{a}}$ Ensuring groups doing different work communicate efficiently
- $\mathbb{R}^2$ Ensure young recruits can be effective on the z/OS platform

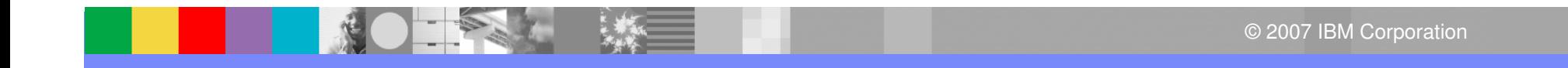

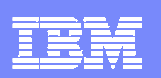

#### Summary – What have we seen?

- **I** Advances in development environments from 20<sup>th</sup> century to 21st century
- People new to System Z expect a modern interface than what was available from the past
- By investment and adding PD Tools to the RDz platform, we show our commitment for making application development easier and more productive
- $\mathcal{C}$  With other development perspectives included in the same tool, artificial walls for developers can be reduced and communication/cooperation can be improved

**Helping customers optimize their investments in software delivery across organizationally diverse environments**

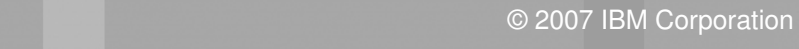

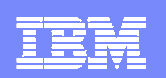

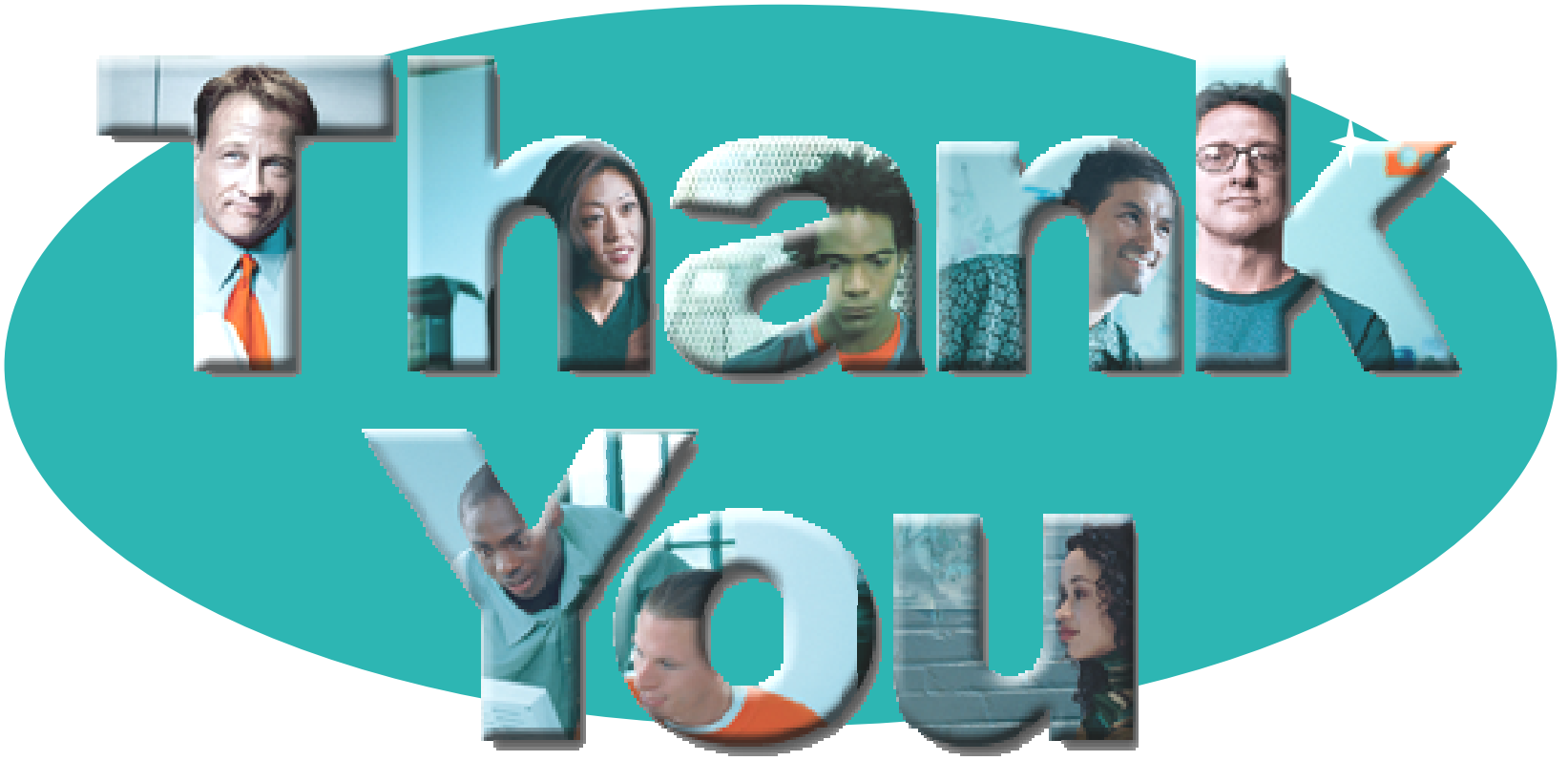

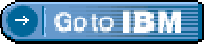

#### **© Copyright IBM Corporation 2007. All rights reserved.**

The information contained in these materials is provided for informational purposes only, and is provided AS IS without warranty of any kind, express or implied. IBM shall not be responsible for any damages arising out of the use of, or otherwise related to, these materials. Nothing contained in these materials is intended to, nor shall have the effect of, creating any warranties or representations from IBM or its suppliers or licensors, or altering the terms and conditions of the applicable license agreement governing the use of IBM software. References in these materials to IBM products, programs, or services do not imply that they will be available in all countries in which IBM operates. Product release dates and/or capabilities referenced in these materials may<br>change at any time at IBM'

IBM, the IBM logo, the on-demand business logo, Rational, the Rational logo, and other IBM products and services are trademarks of the International Business Machines Corporation, in the United States, other countries or both. Other company, product, or service names may be trademarks or service marks of others.

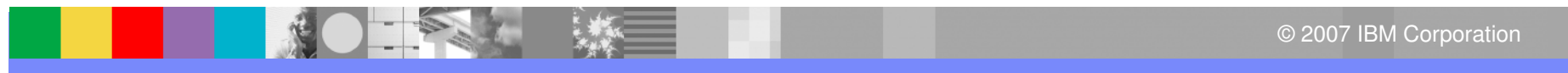